# **OTP RETO Y PRUEBA DE VIDA**

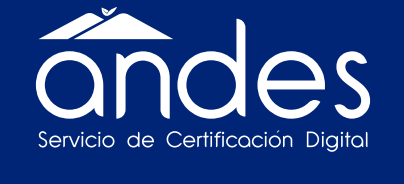

MANUAL DE MECANISMOS PARA VALIDACIÓN DE IDENTIDAD

 $\blacklozenge$ 

Una vez recibamos tu solicitud de certificado de firma digital, en tu correo electrónico recibirás la siguiente información:

En esta primera opción "CON MIS DATOS", al dar clic recibirás un código OTP al número celular que hayas registrado.

# Al seleccionar "CON MI ROSTRO", podrás visualizar la siguiente imagen:

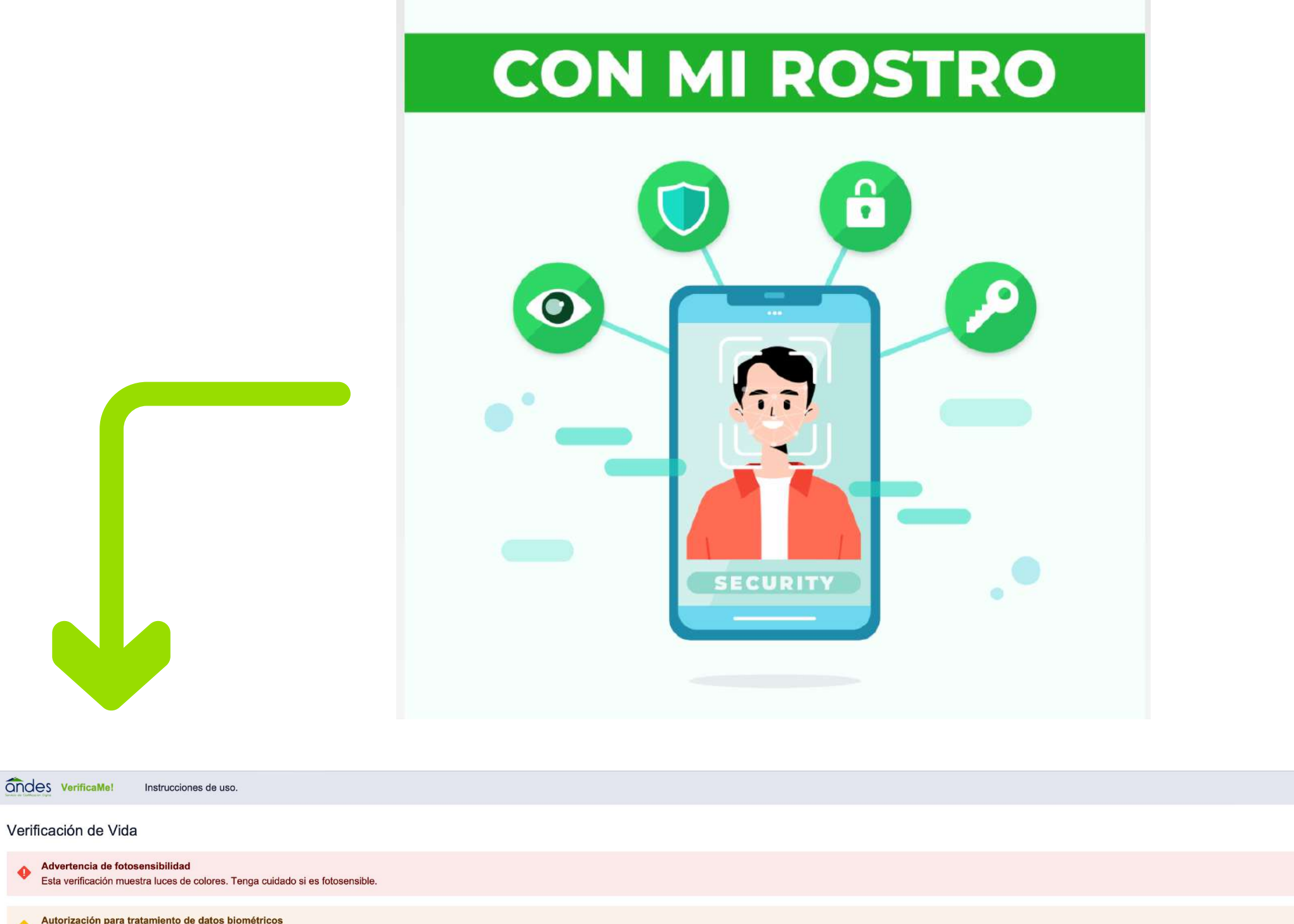

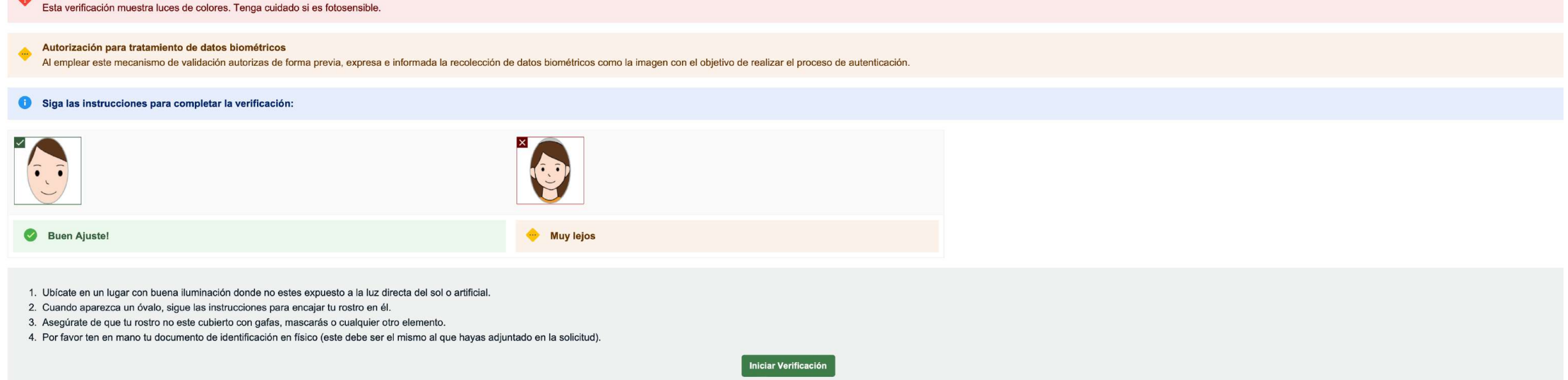

### Recuerda revisar esta información:

# Debes ubicarte tal como lo muestrá el siguiente ejemplo:

#### RECUERDA, QUE SI ES FIRMA DIGITAL ES CON Servicio de Certificación Dio

# Una vez realices este paso te aparecerá el siguiente anuncio:

¡Y listo!

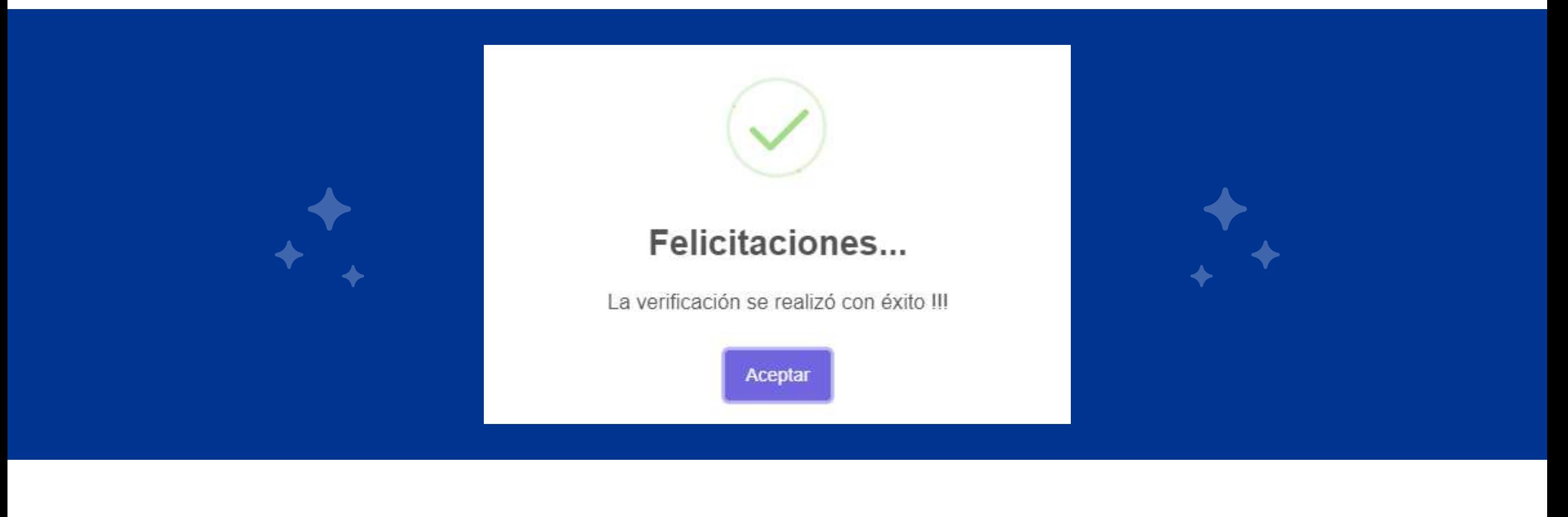

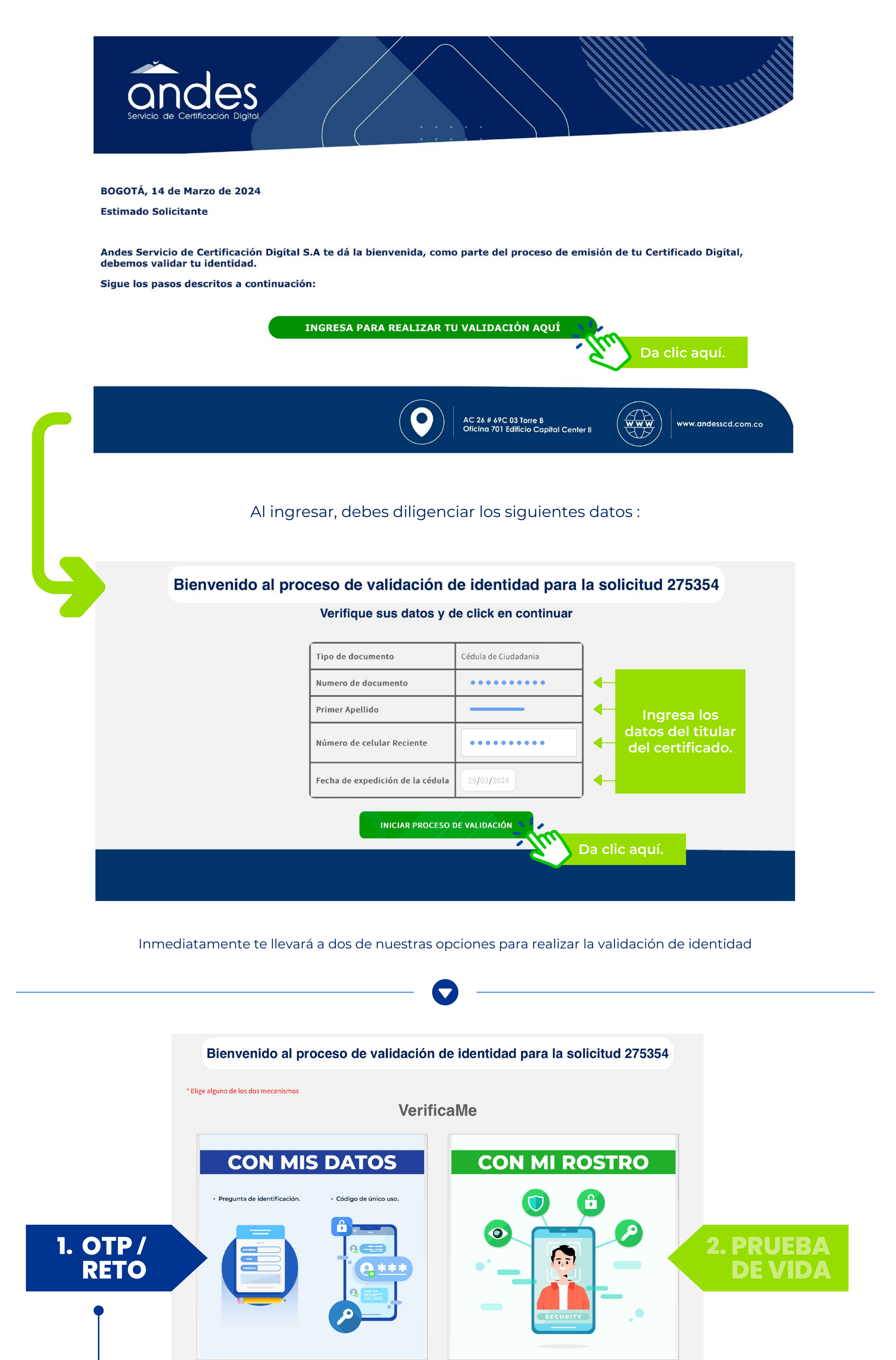

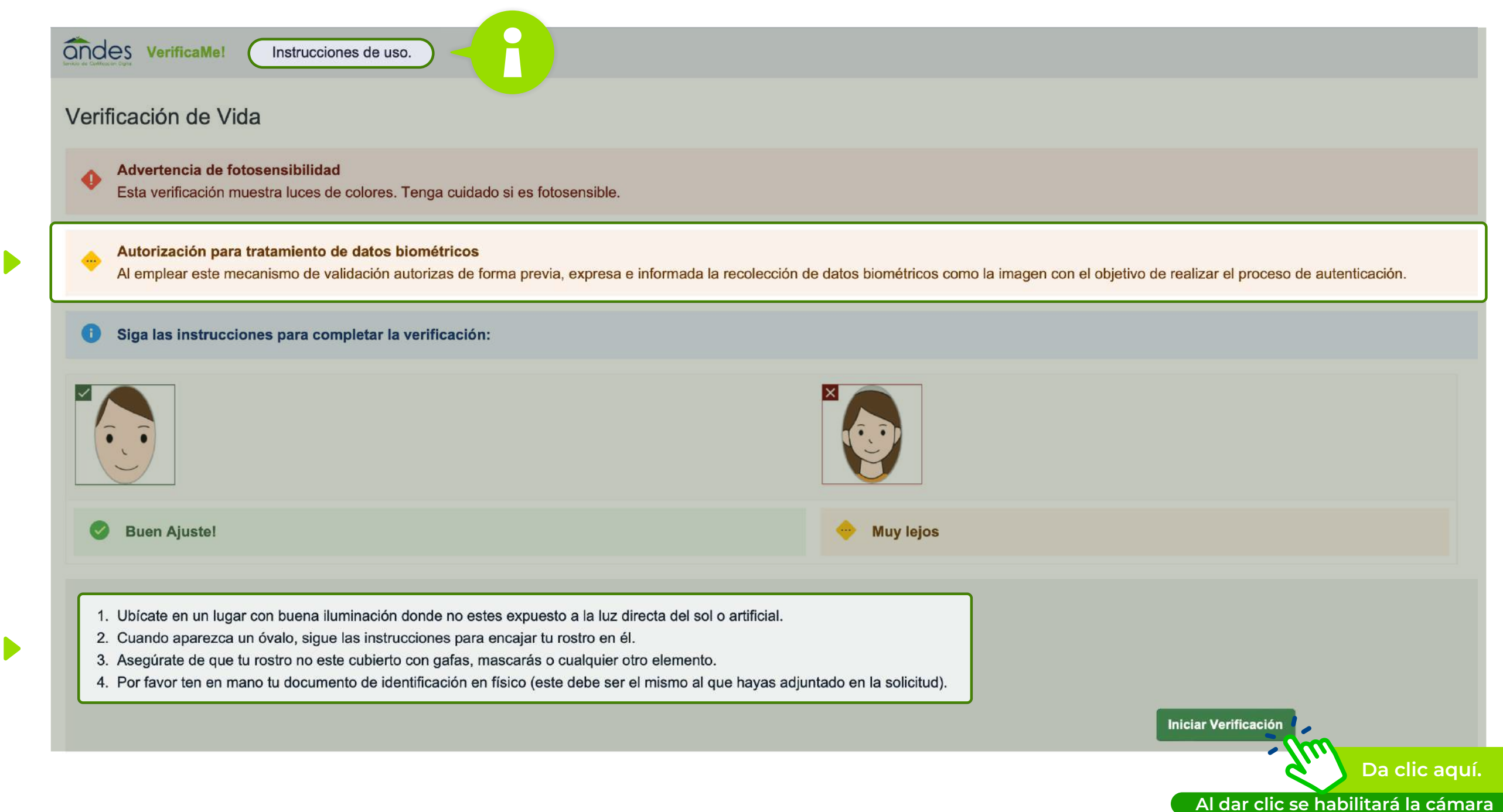

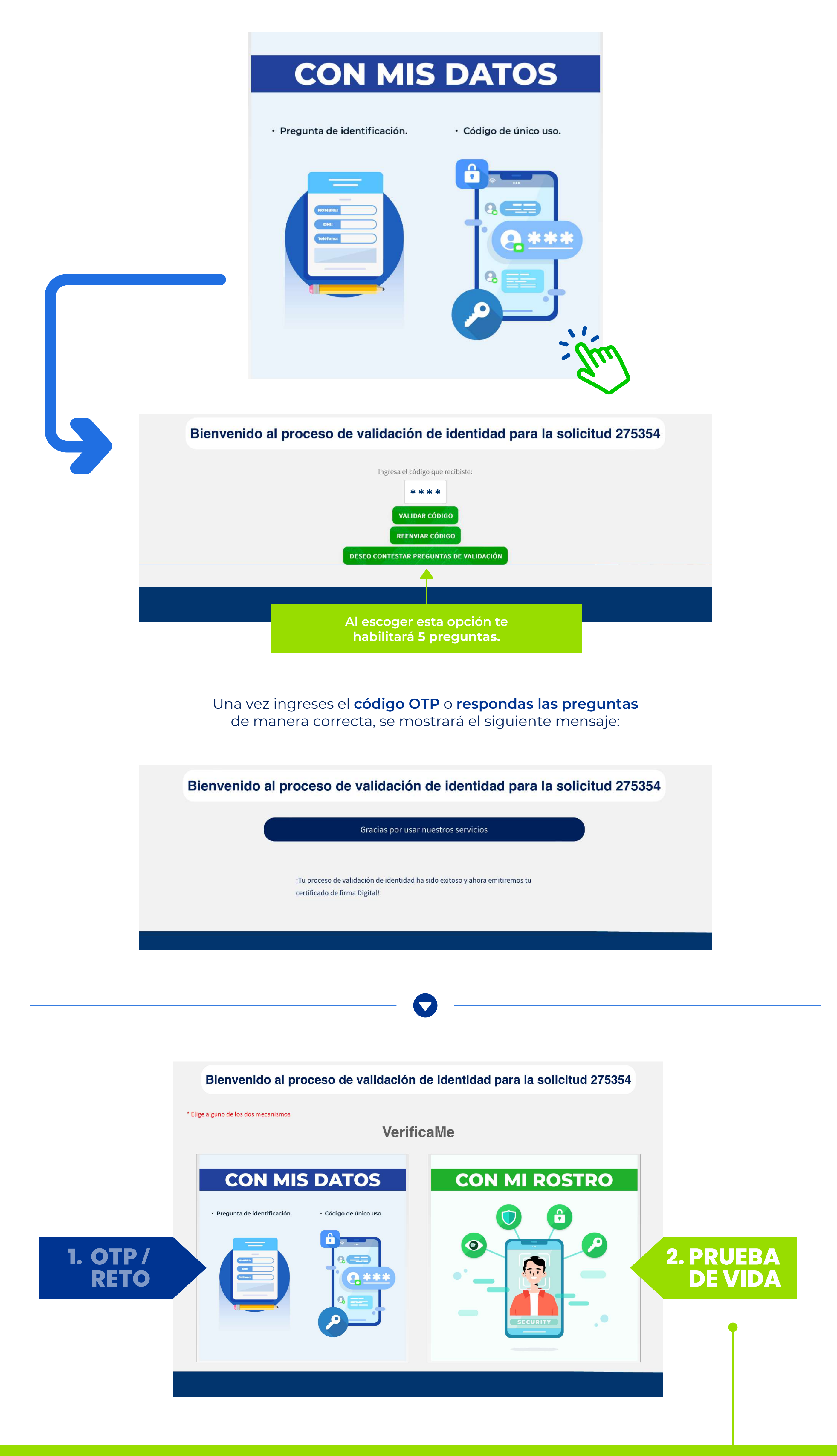

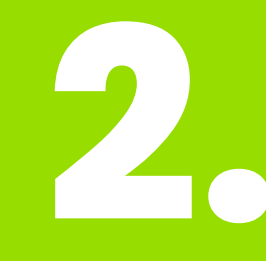

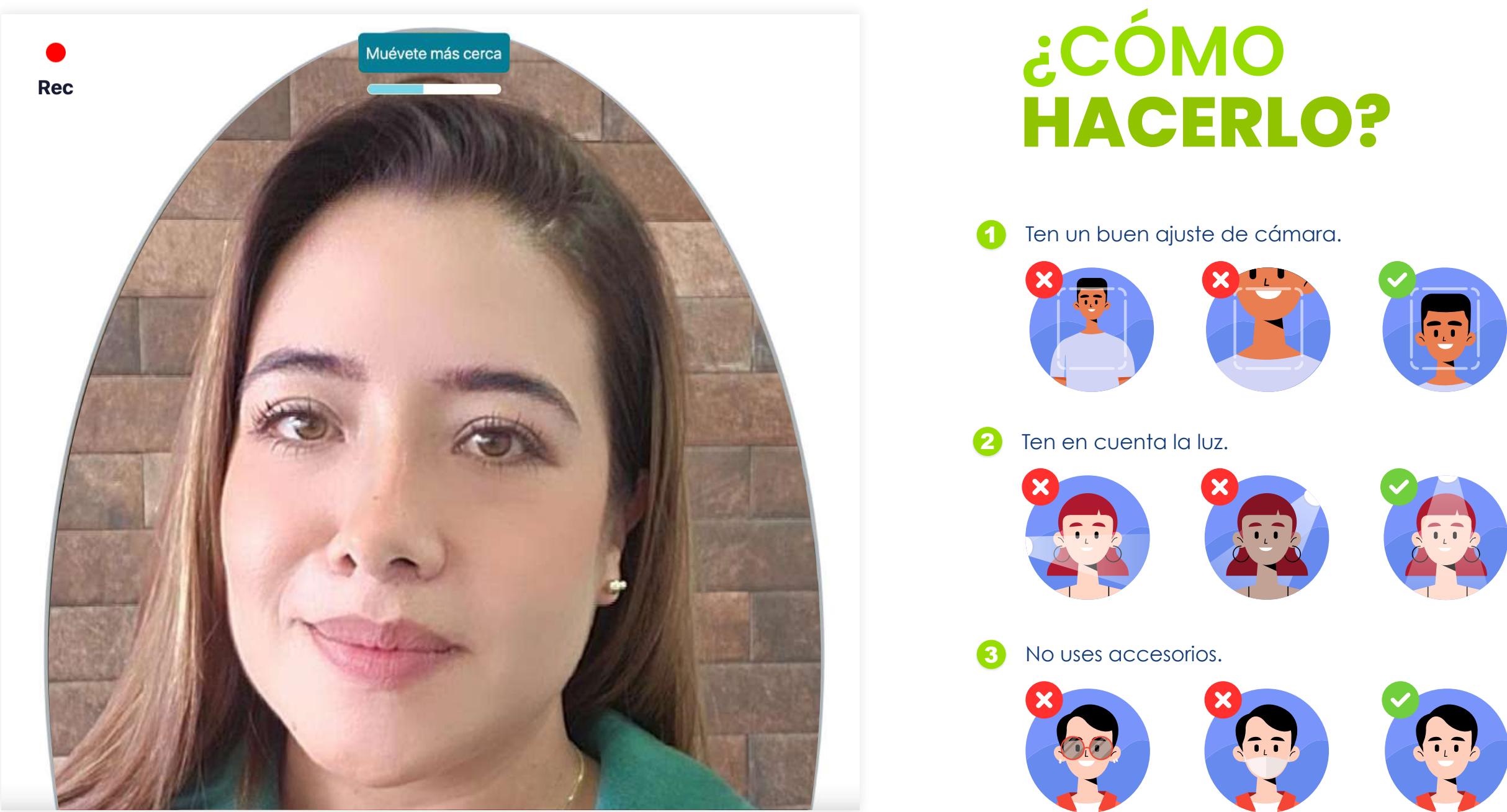

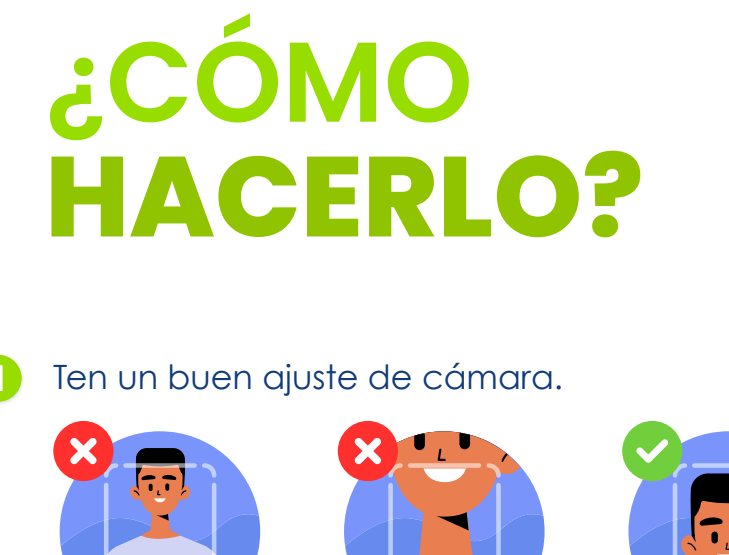

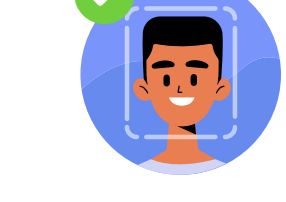

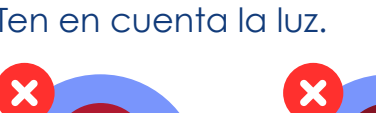

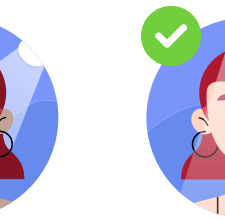

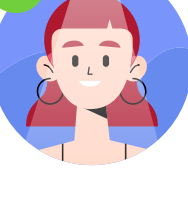

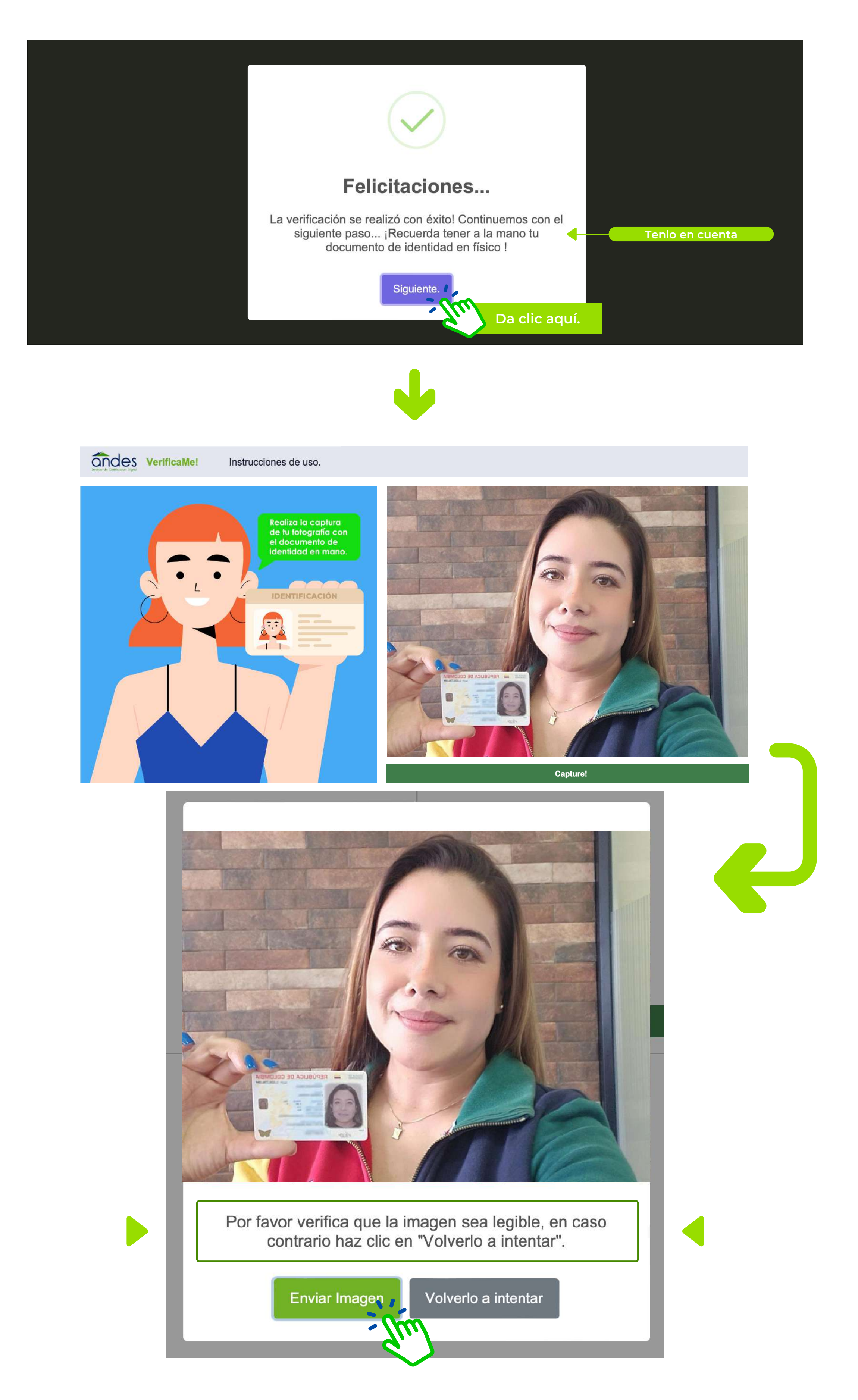

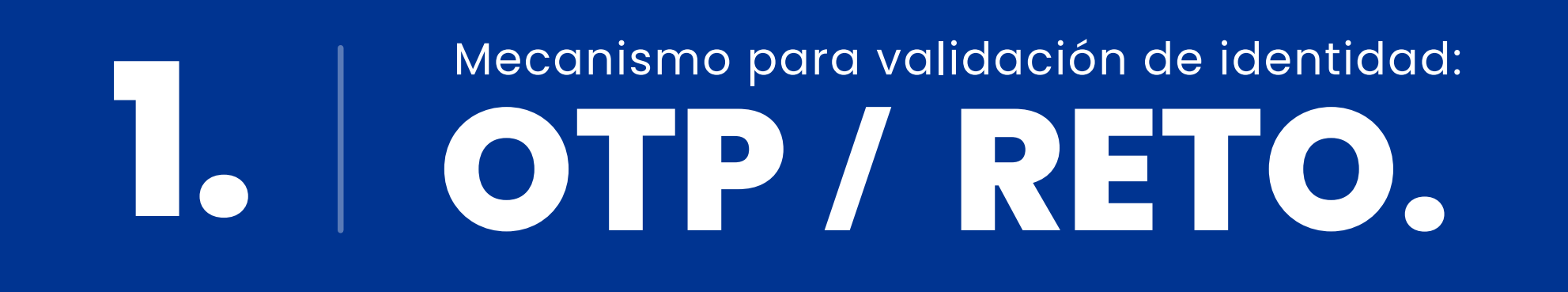

**2.** Mecanismo para validación de identidad:

**PRUEBA DE VIDA.**

Recuerda que para esta opción debes contar con cámara